# **Boletim Técnico**

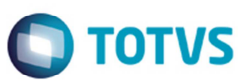

### **Novas Tags da Nota Fiscal Eletrônica – 3.10**

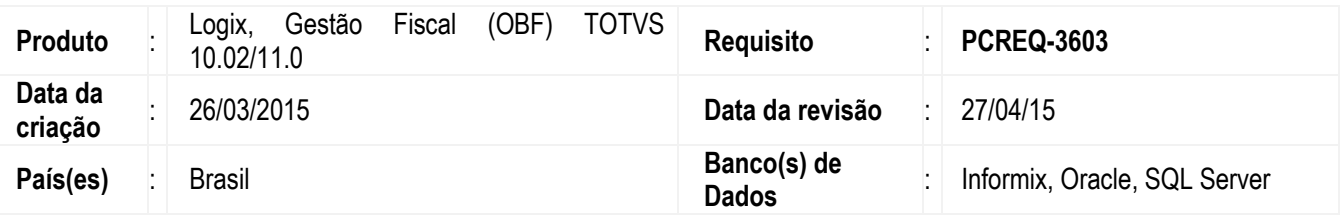

### **Importante**

O Objetivo deste documento é apresentar as alterações realizadas no sistema Logix a fim de atender as mudanças definidas pela Nota Técnica 2013/005.

A maioria destas alterações envolvendo versão 3.10 já foram implementadas e liberadas no pacote 05/2014.

Esta é a fase 2 que engloba:

- Nota fiscal conjugada;
- Pessoas autorizadas a fazer download do XML;
- Grupo específico para controle de exportação por item;
- Nota fiscal de exportação.

Efetuadas alterações na NF-e 3.10 para adicionar novas tags alterando o layout do XML. E implementada a melhoria para determinar quais serão as pessoas autorizada a realizar o download do XML da NF-e.

#### **Conversor (OBF00408)**

Desenvolvido o conversor **OBF00408.cnv** para incluir a nova tabela **obf\_download\_xml\_nfe**.

### **Pessoas Autorizadas a Fazer o Download do XML (OBF40030)**

O programa foi desenvolvido para cadastrar as pessoas autorizadas a fazer o download do XML.

Antes dessa alteração, na consulta pública da NF-e, tanto o destinatário quanto o próprio emitente podem efetuar o download do XML da NF-e, desde que identificados com seu certificado digital. Assim como o transportador citado na NF-e.

Com este cadastro, será possível que a empresa emitente possa indicar outras pessoas autorizadas a ter acesso ao arquivo de XML da NF-e.

#### **Consulta de Notas Fiscais (VDP40005)**

Incluída a opção **Exportação** dentro do nó de itens na consulta de notas fiscais de saída, **VDP40005**. Nesta opção será possível consultar os dados referentes à exportação dos itens da nota. Será possível modificar estas informações para notas fiscais com situação normal desde que ainda não tenha ocorrido o envio da NF-e ou conforme informado no parâmetro **Permite alterar dados de exportação/embarque após envio NFE ao SEFAZ?** (**permite\_alt\_dados\_export\_embar**) localizado no **LOG00086** em **Manutenção Parâmetros** > **Processo Saídas** > **Faturamento** > **Faturamento**.

### **Procedimento para Implementação**

Este

# **Boletim Técnico**

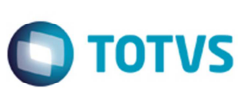

O sistema é atualizado logo depois da aplicação do pacote de atualizações (Patch) deste chamado.

Para instalação deste chamado, os seguintes passos devem ser executados:

- Importar o conteúdo XML pelo programa **LOG00074** (**Sincronizador de Conteúdos Metadados Logix**) para atualização das telas metadados.
- TSS com versão 2.42 ou superior.

## **Procedimento para Utilização**

- 1. Acesse o programa **LOG6000** (**Gerenciador de Conversores de Layout de Tabelas**) e execute o conversor **OBF00408.cnv** para alteração da tabela **obf\_download\_xml\_nfe**. E para executar o conversor **VDP02421.cnv** para criação das tabelas **fat\_exp\_nf\_item\_compl** e **fat\_exp\_nf\_item\_cpl\_h**.
	- 2. Execute o programa **OBF40030** (**Pessoas Autorizadas a Fazer o Download do XML**) e cadastre as pessoas autorizadas a fazer o download do XML.

## **Informações Técnicas**

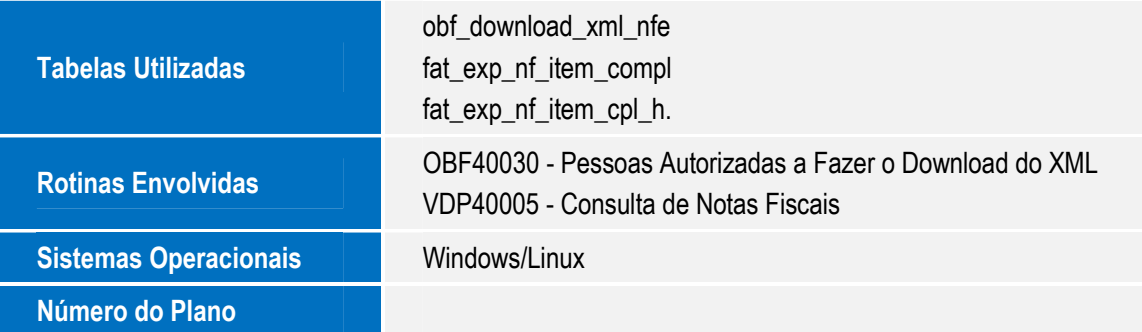